## Hours are not showing in payroll output file

391 [Luis Ospina](mailto:lospina@amano.com) Wed, Sep 21, 2011 [Time Guardian Pro 3.7 or lower,](http://tkb.amano.com/category.php?id=145) [Time Guardian Series](http://tkb.amano.com/category.php?id=3), [Time Guardian Series \(TG 5.x, TG Plus 2.x, TG Pro 4.x\)](http://tkb.amano.com/category.php?id=79), [Time Guardian Version 4.0 or Lower](http://tkb.amano.com/category.php?id=78) 1 7021

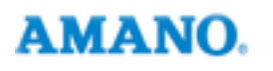

Introduction

## **Hours are not showing in payroll output file**

**Fix:** 

In the payroll profile settings, add all labors to the selected box, leave available box empty. This rule applies to reports as well.

**Note:** Applies to Time Guardian Pro, Plus, and Time Guardian version 5 or higher.

## Conclusion

Thank you for your time, and have a great day. As always, feel free to submit ideas on topics you want addressed in the Amano Knowledge Base using the comments feature.

Amano Cincinnati, Inc. reserves the right to make equipment changes and improvements which may not be reflected in this article. Portions of this article may have been updated to include the latest hardware or firmware version, if applicable. Amano assumes no liability for errors and/or omissions. If you should find any errors or unclear information, please notify Amano by posting a comment.

**Customer** Call toll-free in the U.S.: 800-253-9836 (outside U.S. call 973-364-0294) or Fax: 973-364-1091 Mailing address: Amano Cincinnati, Inc., 140 Harrison Ave., Roseland, New Jersey 07068 **Support** Web site: www.amano.com/time • E-mail: support@amano.com **Information** 

Online URL: <http://tkb.amano.com/article.php?id=391>